## C R Y P T O C H E C K L I S T

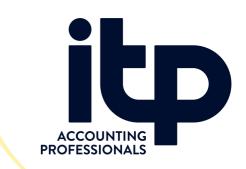

How to get CoinSpot data into - You can easily download a CSV file from CoinSpot and send it to us.

First log into CoinSpot and follow the below steps:

- 1. In the top right corner click the 'my account' button to activate a dropdown menu
- 2. From the menu select order history

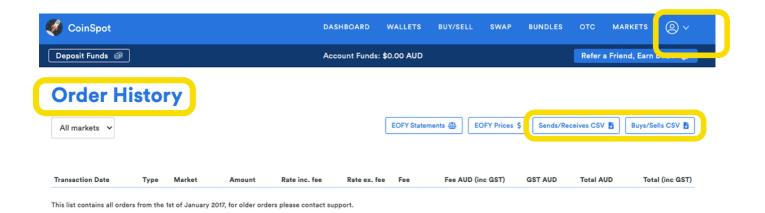

## SEND ITP :

Buy / Sells CSV ( Excel Document of All Transactions

Sends/ Receives CSV ( Excel Document of All Transactions

EOFY Statements for Each Year CRYPTO Held

**08 9172 2062** support@northwestitp.com.au